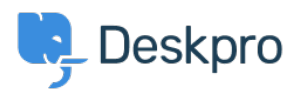

[Znalostná databáza](https://support.deskpro.com/sk/kb) > [Using Deskpro](https://support.deskpro.com/sk/kb/using-deskpro) > [Admin](https://support.deskpro.com/sk/kb/admin) > [CRM](https://support.deskpro.com/sk/kb/crm) > [Using usergroups to hide and](https://support.deskpro.com/sk/kb/articles/how-to-hide-and-display-helpcenter-to-different-users-depending-on-their-usergroup) [display different components in the Help Center](https://support.deskpro.com/sk/kb/articles/how-to-hide-and-display-helpcenter-to-different-users-depending-on-their-usergroup)

# Using usergroups to hide and display different components in the Help Center

Colin Dunn - 2023-09-20 - [Comments \(0\)](#page--1-0) - [CRM](https://support.deskpro.com/sk/kb/crm)

**Skill Level:** Medium - Advanced (Requires very basic HTML/code editing skill, mostly copy and paste)

### **Read time:** 8 Minutes

#### **Use Case:**

- You want to offer a different overall feel/design for your premium users, or executive employees. Such as a "Create Emergency Ticket" button.
- You need to hide sensitive content from the Help Center which only certain departments should see. Such as a link to the HR/Payroll system.

## **Instructions:**

1. You will need to determine the ID of the usergroups you want to limit, Navigate to Admin > CRM > Usergroups, and observe the ID on the left.

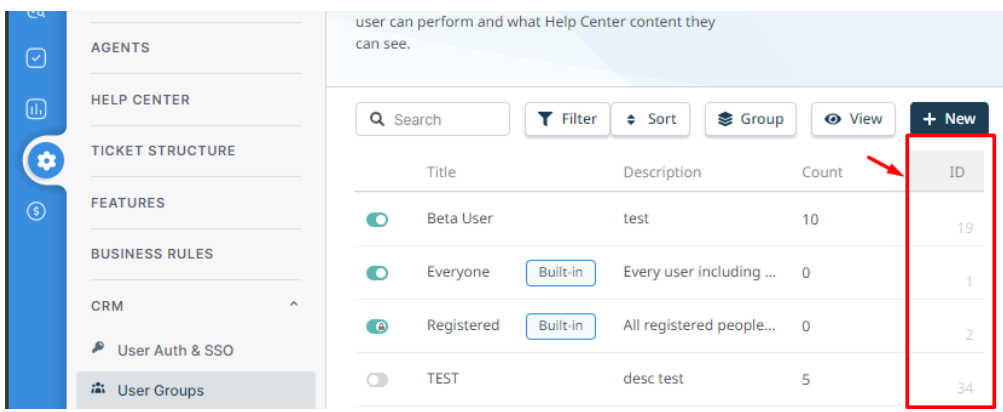

2. Write a simple syntax like below,

{% if 10 in app.user.getUsergroupIds() %} <p> Welcome Premium User Portal <p> {% endif %)

Replace "1" with your ideal usergroup ID

- 1. Navigate to the **Admin > Help Center Design > Template Editor** then select any template for your choosing. Paste the code wherever you would like this element to appear.
- 2. Save, and apply all changes. (If there are problems, reset the template to default, and save)

## **Advanced reading...**

You are able to do some advanced things, such as if/or/and operators, as well as nested arguments. We use the Twig template engine, so look here for full guidance: <https://twig.symfony.com/doc/3.x/tags/if.html>

For example:

```
{% if 10 in app.user.getUsergroupIds() and 20 in
app.user.getUsergroupIds() %}
     <p>It must be nice to have two permission sets!</p>
{% endif %}
```
The possibilities are endless here, and not just limited to user groups, any other attribute of a user, such as their location, job title, or even their favorite food can be used to change their experience with the helpdesk.

We offer [premium consultancy](https://www.deskpro.com/consultancy) for large customization projects if that is of interest.